Pour créer votre **ESPACE PERSO** « associatif », connectez-vous sur le site internet de la ville [https://www.mairie-orly.fr](https://www.mairie-orly.fr/) , puis sur **Mes démarches en ligne** puis sur **l'Espace Citoyen** de la Ville d'Orly.

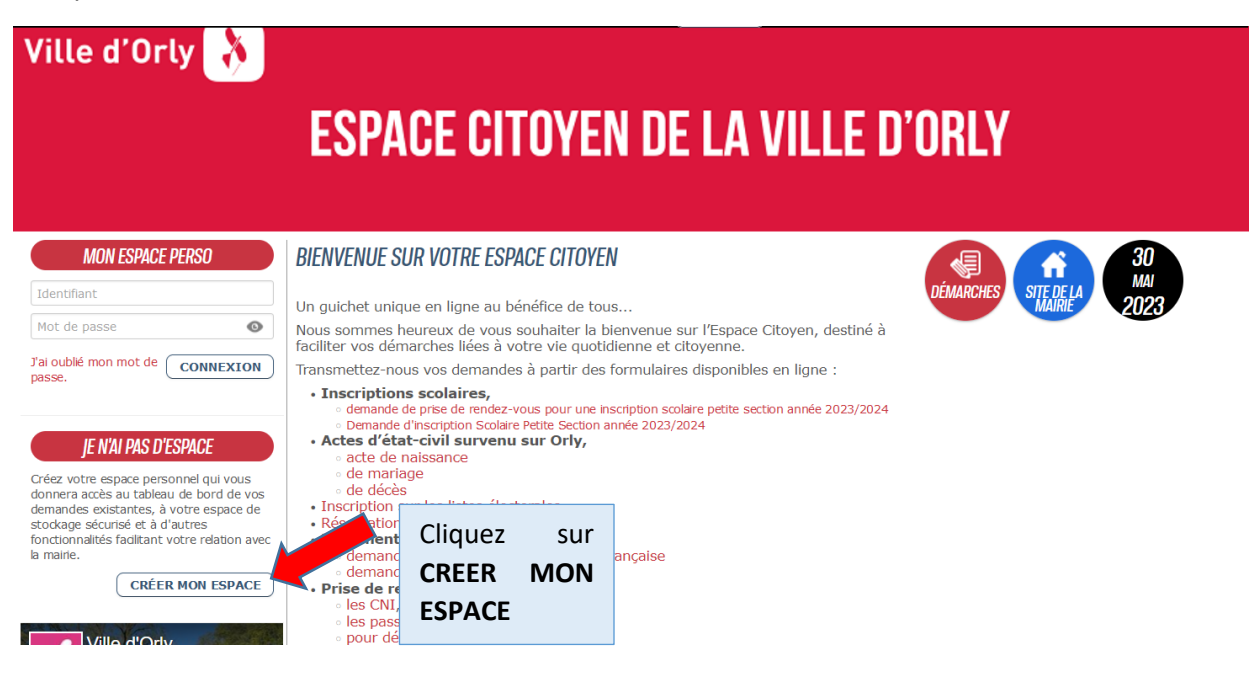

## **CRÉATION D'UN ESPACE PERSONNEL**

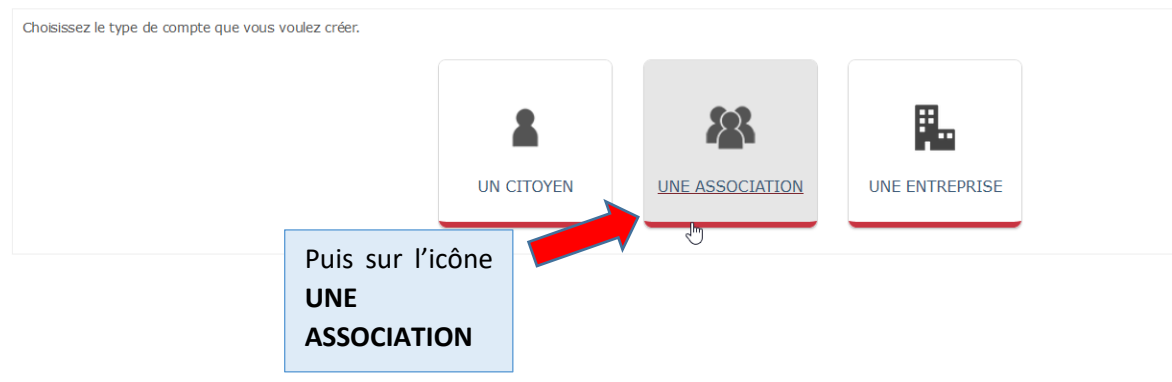

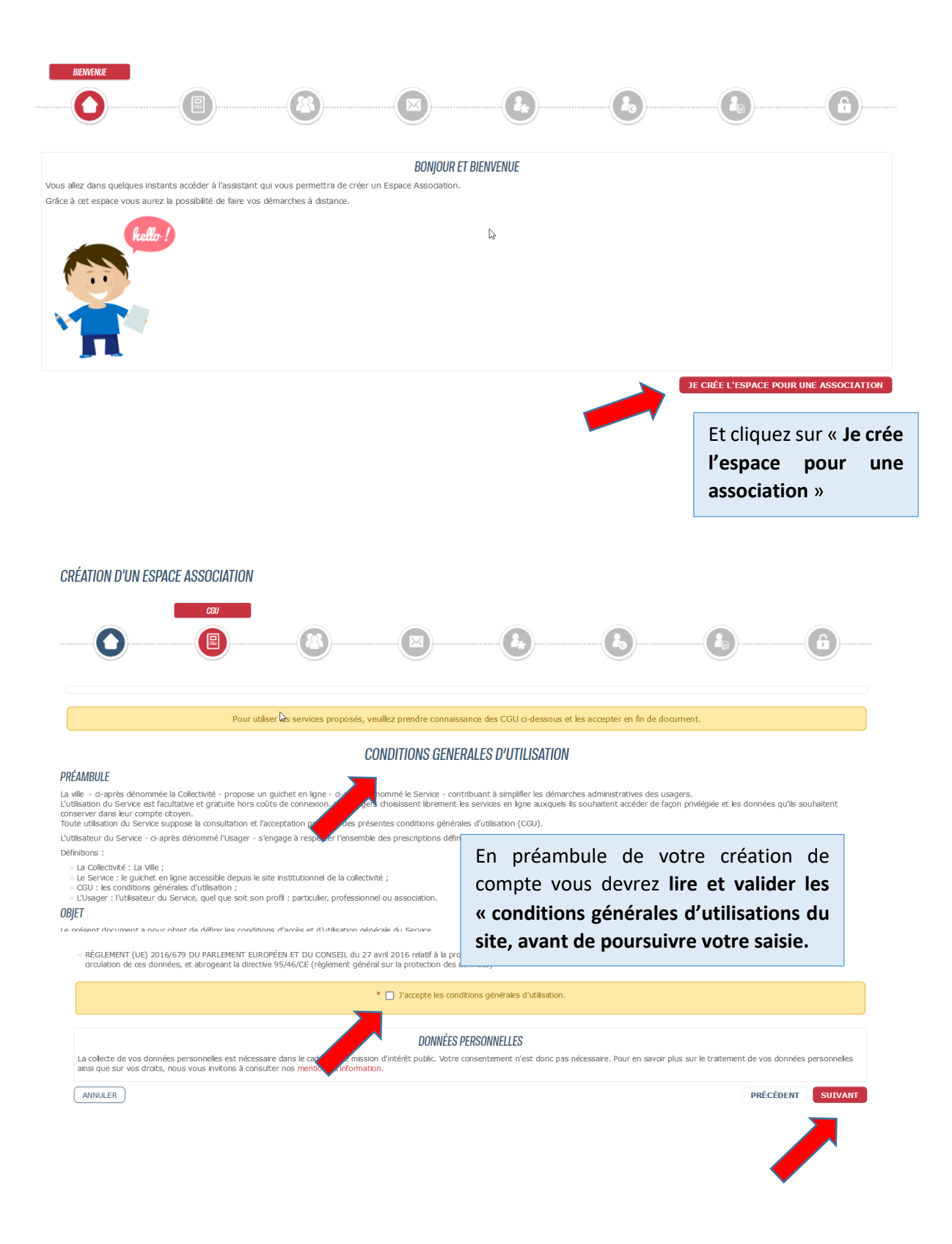

## **CRÉATION D'UN ESPACE ASSOCIATION**

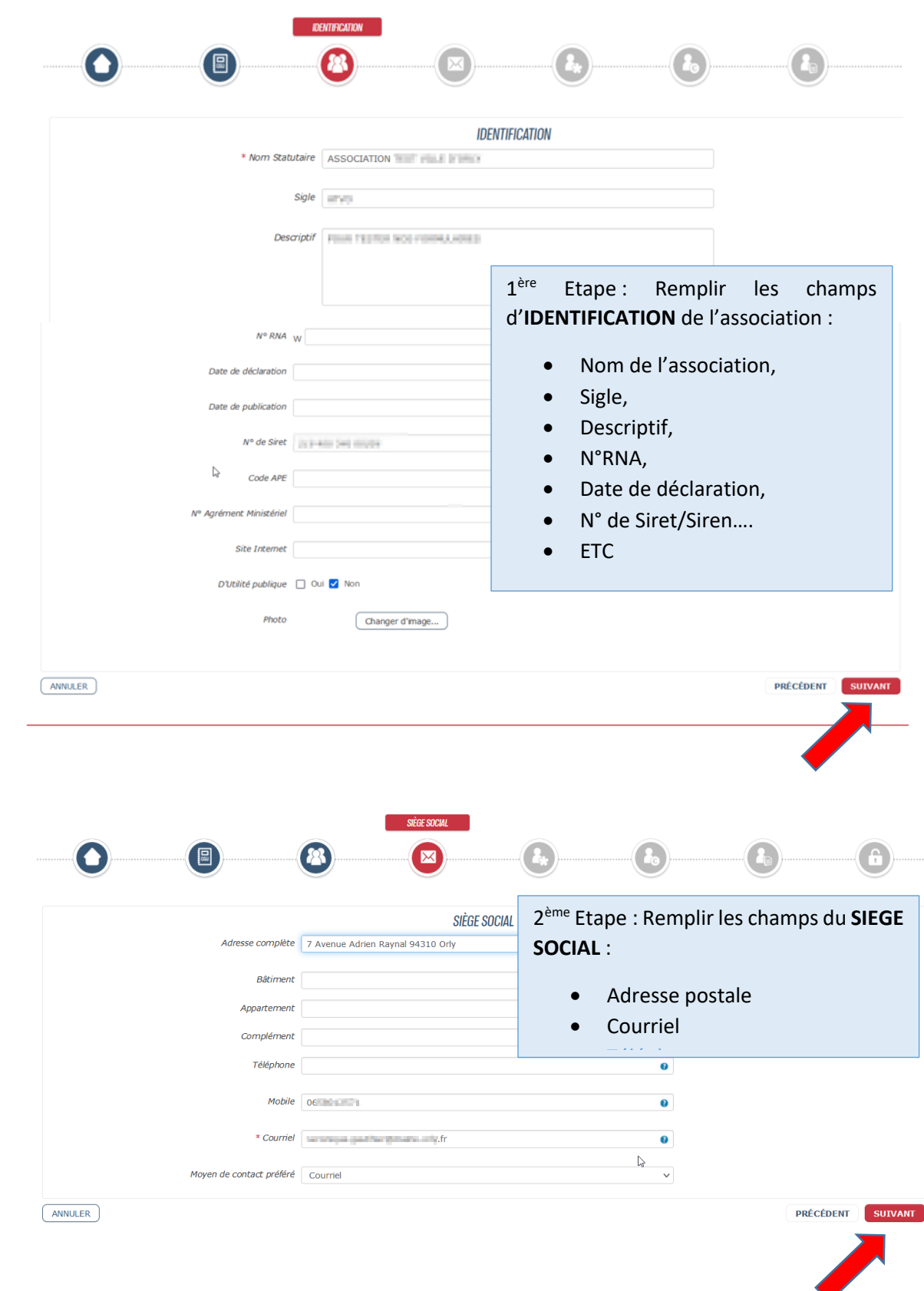

**CRÉATION D'UN ESPACE ASSOCIATION** 

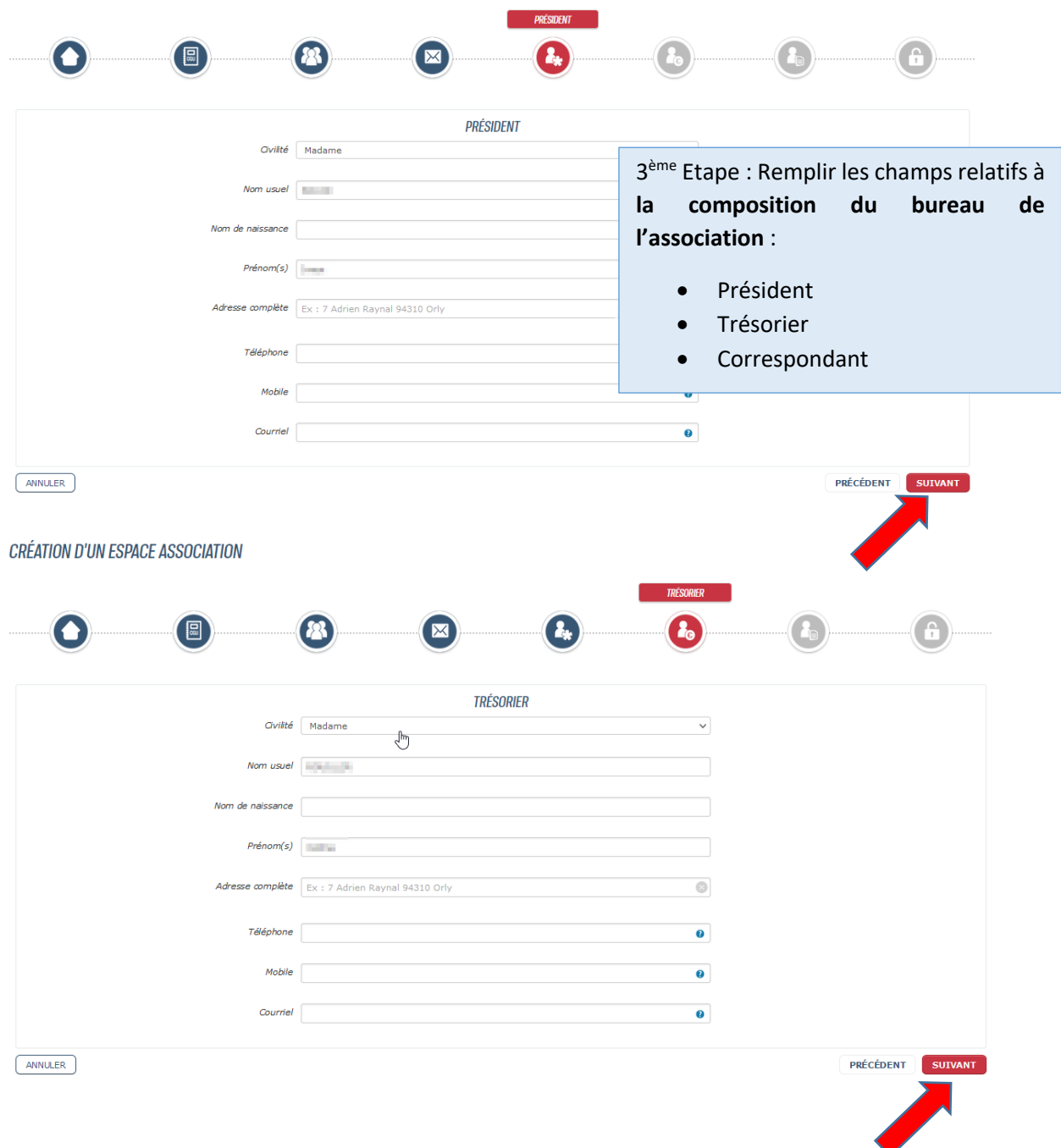

**CRÉATION D'UN ESPACE ASSOCIATION** 

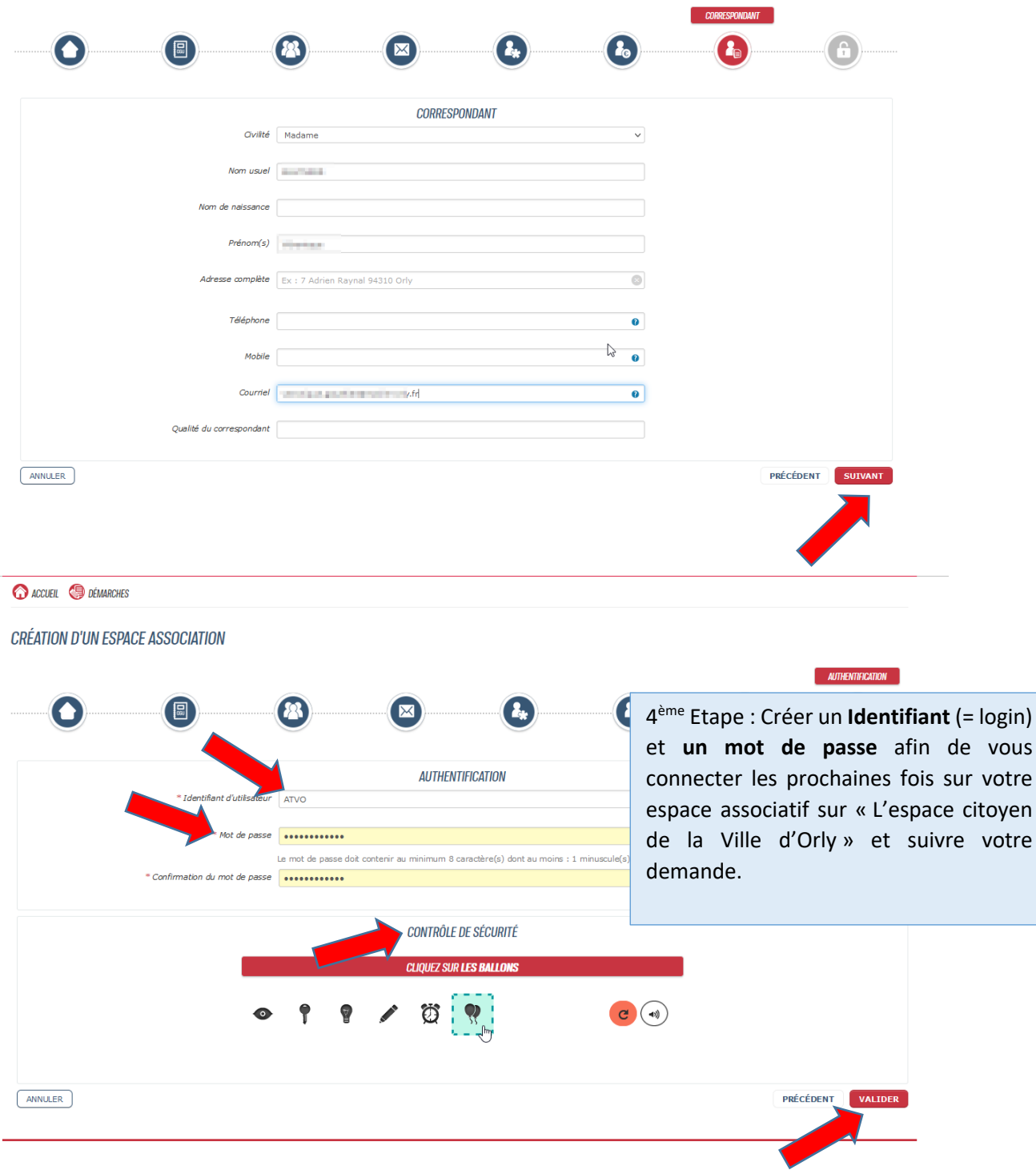

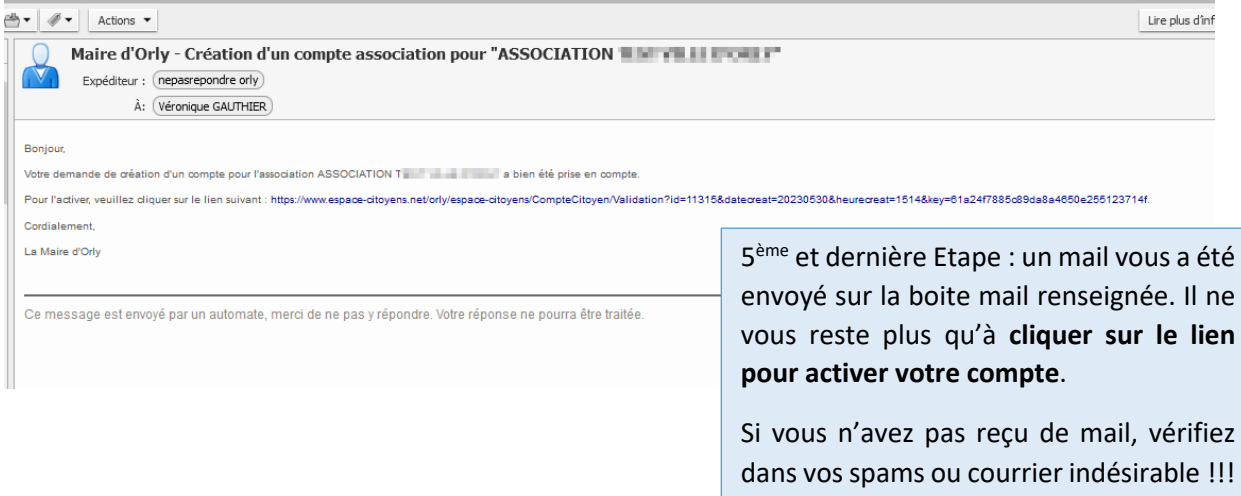